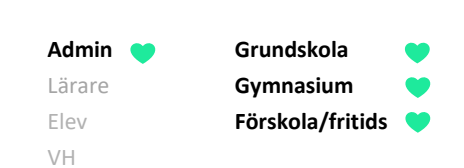

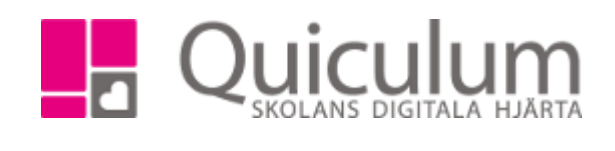

## Skapa kategorier för kalenderhändelser

*Denna instruktion beskriver hur du som administratör skapar kategorier för olika kalenderhändelser. Personal (särskilt lärare) kan då välja att koppla kalenderhändelser till dessa kategorier och på så sätt får personal, elever och vårdnadshavare en ännu bättre överblick över de händelser som inplanerade.*

*Vanliga kalenderhändelser är läxa, prov, inlämningsuppgift, redovisning, studiebesök – men givetvis kan skolan välja helt andra och fler kalenderhändelser.* 

- 1. Gå till **verktyg.**
- 2. Välj **kalenderkategori** i vänstermenyn.
- 3. För att skapa en ny kalenderkategori klickar du på **"+"**

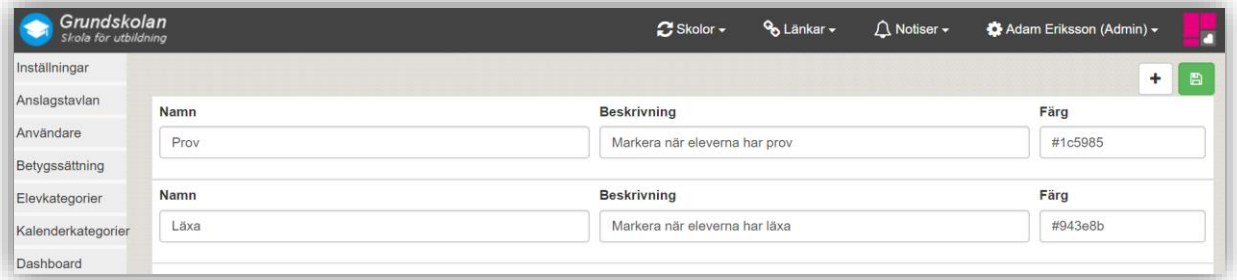

4. Fyll i fälten:

**Namn** = De namn som personalen ser när det väljer mellan de olika kalenderkategorierna. Namnet är synligt för elever och vårdnadshavare.

**Beskrivning** = Beskrivningen ser endast du som har rollen administratör.

**Färg** = Klicka i färgrutan för att få upp en färgskala, klicka på önskad färg. Färgen är synlig före kalenderhändelsens namn för användarna.

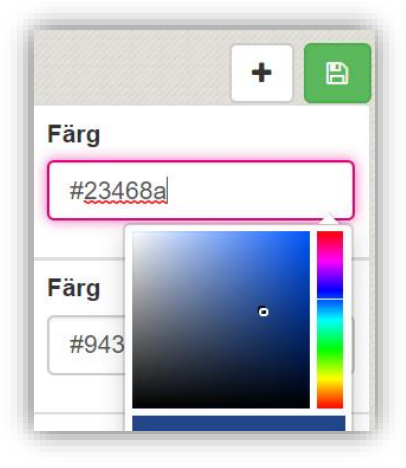

5. När du är klar med din kalenderkategori, klicka på SPARA.

Kalenderkategorin är nu synlig för all personal som har möjlighet att skapa kalenderhändelse.